## Tutoriel Portail - Réserver un document

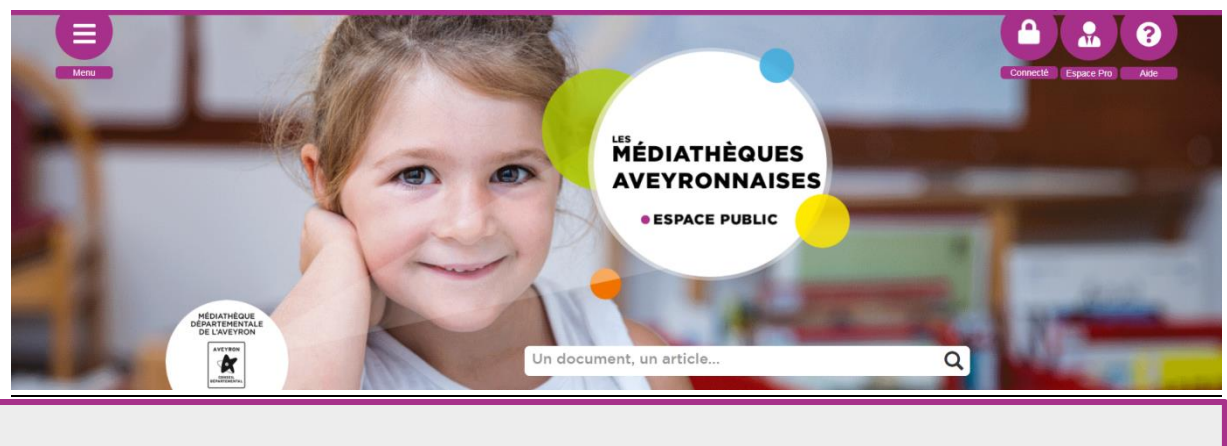

*La recherche dans le catalogue est ouverte à tous. Mais, seules les médiathèques peuvent réserver un document de la MDA (pour elles ou pour un de leurs lecteurs)*

## **Pour réserver un document (livre, CD, revue, etc.) :**

Vous devez d'abord vous identifier (avec **adresse mail** et mot de passe) en cliquant sur « Connexion », en haut à droite de la page.

 $\mathcal{L}$ 

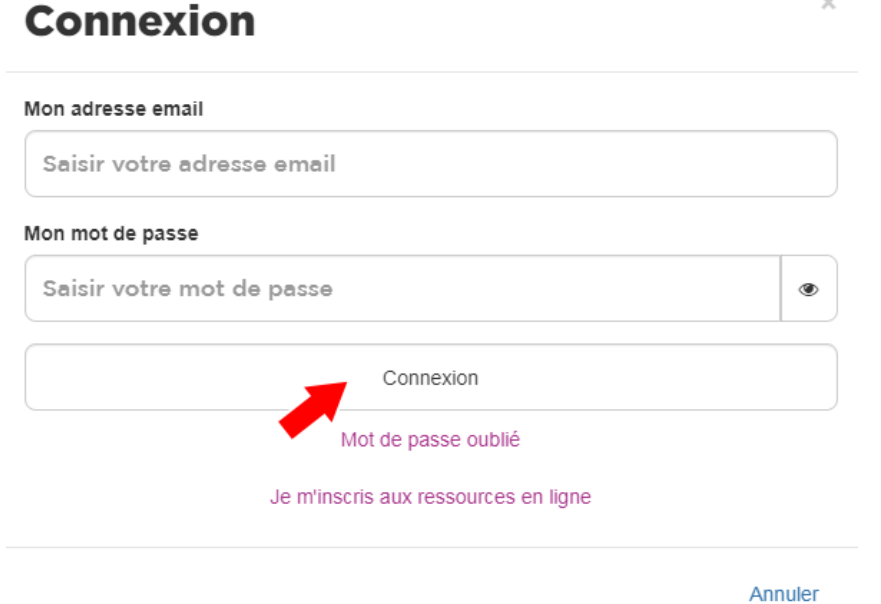

Si vous ne connaissez pas les identifiants de votre bibliothèque, demandez-les à votre référent MDA.

Ensuite, pour connaître l'offre documentaire de la Médiathèque départementale de l'Aveyron, vous pouvez lancer une recherche dans le catalogue.

Il suffit de cliquer sur le bouton « Réserver » qui apparaît dans le détail de chaque notice, en dessous des exemplaires.

**Remarque** : Seul un clic sur le bouton « Réserver » valide votre réservation. L'ajout dans une liste ne suffit pas.

Dès qu'un exemplaire sera disponible, la MDA, grâce à son service de livraison mensuelle (la [navette\)](https://mediatheque.aveyron.fr/la-mda/desserte/2207-la-navette-2), le portera dans votre bibliothèque

**Attention** : pour une plus grande équité, la réservation de nouveautés est limitée à 60 simultanément par bibliothèque.